Od stycznia 2023 r. – każdy emeryt lub rencista – oprócz zwykłej posiada także elektroniczną wersję legitymacji emeryta-rencisty – **mLegitymację**, którą może przechowywać na własnym urządzeniu mobilnym (np. telefonie) przy użyciu bezpłatnej aplikacji **mObywatel**.

Teraz można korzystać z obu wersji legitymacji – i tradycyjnej (plastikowej karty), i elektronicznej. Twoja dotychczasowa legitymacja jest aktualna zgodnie z jej terminem ważności. Nie musisz w tej sprawie kontaktować się z ZUS.

Legitymacja emeryta-rencisty wydawana przez ZUS od stycznia 2023 r. jest elektroniczna. Emeryci lub renciści, którzy mają tylko elektroniczną legitymację, a chcą dodatkowo otrzymać tradycyjną legitymację w formie plastikowej karty, muszą złożyć w tej sprawie wniosek (na formularzu o symbolu ERL).

## **Do czego służy mLegitymacja ?**

Dzięki mLegitymacji:

- potwierdzisz, że jesteś emerytem lub rencistą,
- udowodnisz, że masz prawo do świadczeń zdrowotnych,
- możesz korzystać z ulg, które przysługują emerytom lub rencistom (np. zniżek do biletów)

## **Jak aktywować mLegitymację emeryta-rencisty ?**

**SPOSÓB 1** (w przypadku kiedy na telefonie masz już zainstalowaną aplikację **mObywatel**) 1. Uruchom aplikację **mObywatel**.

2. Na pulpicie aplikacji wybierz opcję "Dodaj dokument". Znajdziesz ją w dolnej części ekranu.

3. Na wyświetlonej liście dokumentów wskaż: Legitymacja emeryta-rencisty.

Po chwili na pulpicie aplikacji znajdziesz ikonę Twojej **mLegitymacji**.

**SPOSÓB 2** (jeśli na telefonie nie masz jeszcze zainstalowanej aplikacji **mObywatel**)

1. Pobierz i zainstaluj aplikację **mObywatel**. (Znajdziesz ją wyłącznie w sklepach: Google Play i App Store)

2. Uruchom aplikację i wybierz opcję "Zaczynamy".

3. Przeczytaj regulamin oraz politykę prywatności i zaakceptuj je.

4. Wybierz funkcję "Dalej", a następnie nazwij swój telefon i ustaw hasło (hasło musi mieć minimum 8 znaków i co najmniej: jedną dużą, jedną małą literę, jedną cyfrę, jeden znak specjalny).

5. Teraz możesz wybrać "Dodaj swój pierwszy dokument".

6. Wybierz z listy dokument **mObywatel**.

7. "Potwierdź tożsamość" przy użyciu wybranego środka identyfikacji elektronicznej (profil zaufany, e-dowód, wybrane banki).

8. Przejdź na pulpit aplikacji **mObywatel**.

9. Wybierz "Dodaj dokument".

10. Na liście wskaż Legitymację emeryta-rencisty

Twoja **mLegitymacja** emeryta-rencisty została dodana.

**mLegitymacja** działa jak tradycyjny dokument. Pokazując ją na ekranie smartfona, potwierdzisz, że jesteś emerytem lub rencistą – skorzystasz z przysługujących Ci ulg.

## **Skąd pobrać i zainstalować aplikację mObywatel ?**

**Dla telefonów z systemem Android – ze sklepu Google Play**

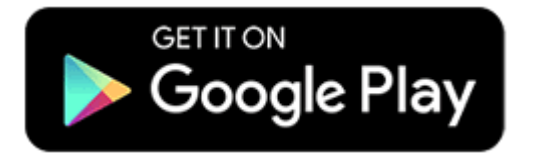

LINK: <https://play.google.com/store/apps/details?id=pl.nask.mobywatel&gl=PL>

**Dla telefonów z systemem iOS (Apple)**

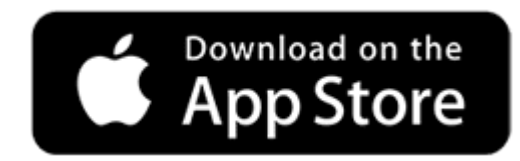

LINK: <https://apps.apple.com/pl/app/mobywatel/id1339613469?l=pl>

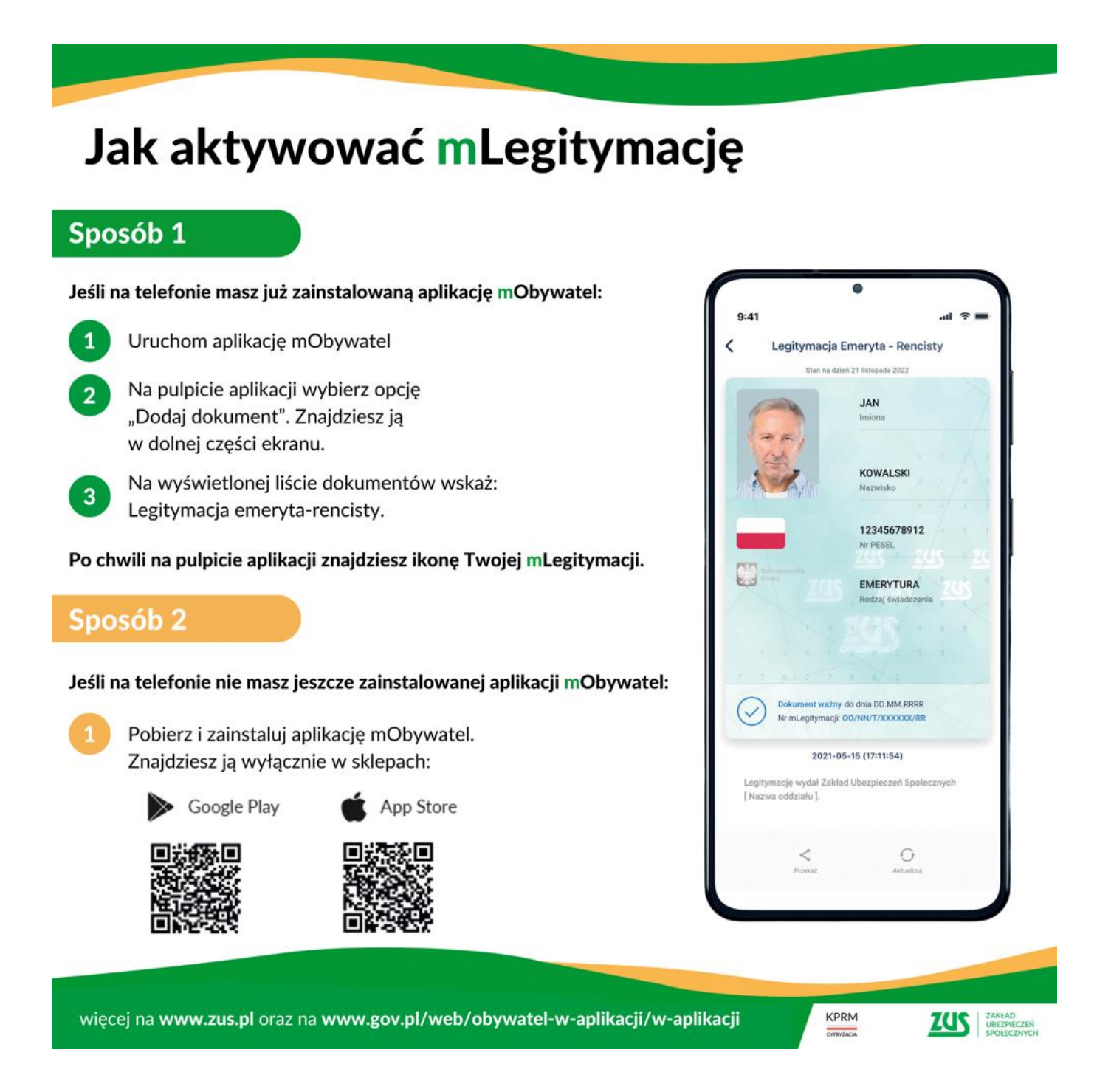